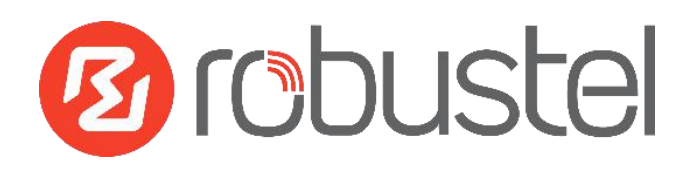

# **App User Guide SNMP**

**Version: 1.0.2**

**Date: December 25, 2021**

Copyright© Guangzhou Robustel Co., Ltd.

All Rights Reserved.

## Contents

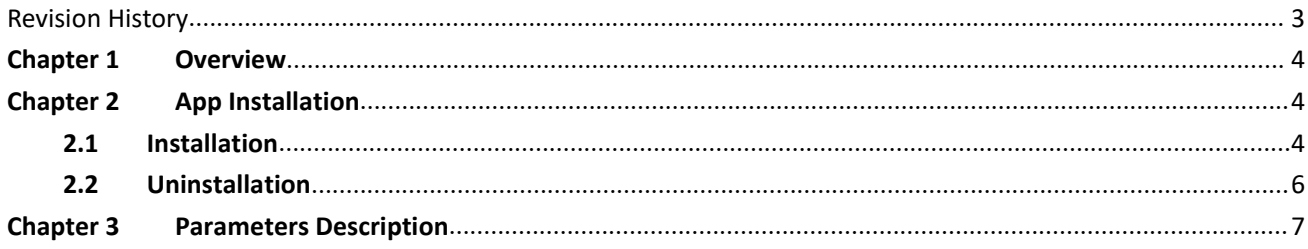

## <span id="page-2-0"></span>**Revision History**

Updates between document versions are cumulative. Therefore, the latest document version contains all updates made to previous versions.

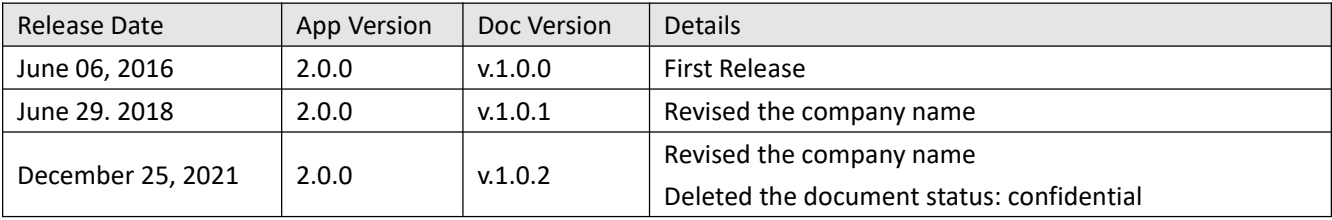

## <span id="page-3-0"></span>**Chapter 1 Overview**

SNMP (Simple Network Management Protocol) is a widely used protocol for monitoring the health and welfare of network equipment (e.g. routers). SNMP monitor devices can be computer, router, printer, ups or any other SNMP device.

SNMP in router implement SNMP v1, SNMP v2c and SNMP v3. We can download the MIB file directly from web interface. MIBs are Management Information Base's that describe the data structures that can be requested from SNMP device. We also can manage router router via SNMP tool with the MIB file.

SNMP function is an App which needs to install into router in **System->App Center** unit.

## <span id="page-3-1"></span>**Chapter 2 App Installation**

#### <span id="page-3-2"></span>**2.1 Installation**

#### Path:**System->App Center**

1 Please place SNMP App .rpk file (e.g. r2000-smnp-2.0.0.rpk) into afree disk of PC. And then log in router configuration page; go to **System->App** as the following screenshot show.

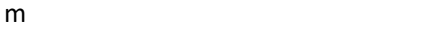

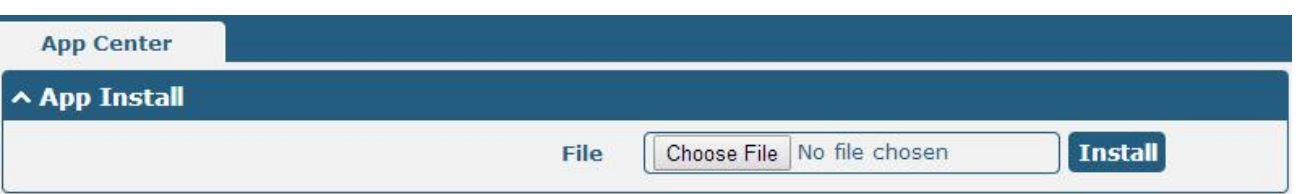

2 Click "Choose File" button, select SNMP App .rpk file from the PC, then click "Install" button of router configuration page.

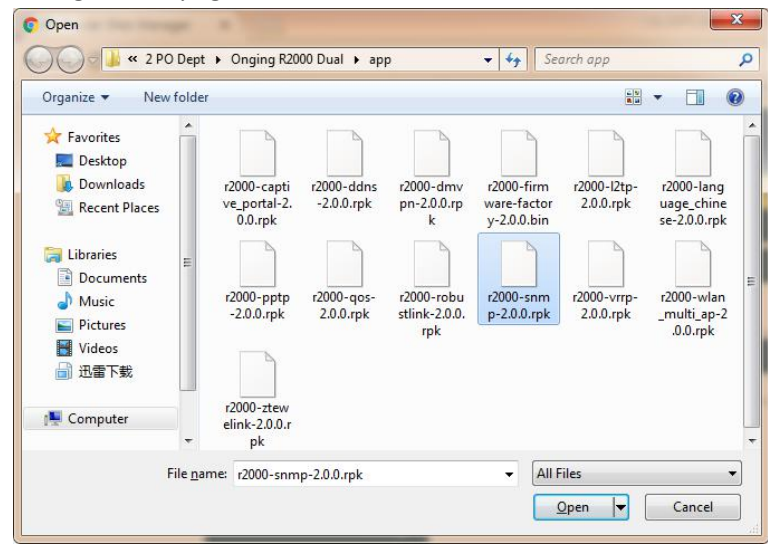

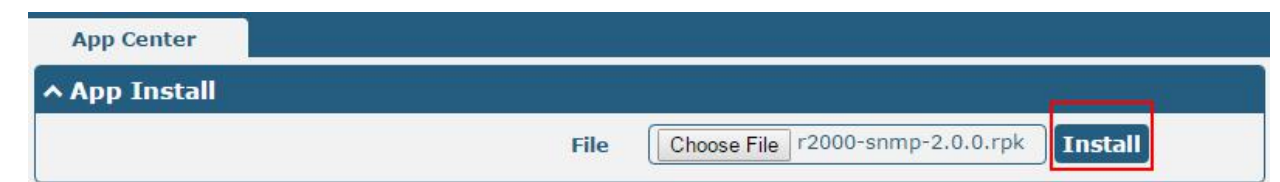

3 When the rate of installation progress reach 100%, the system will pop up a reboot router reminder window. Please click "OK" to make router reboot.

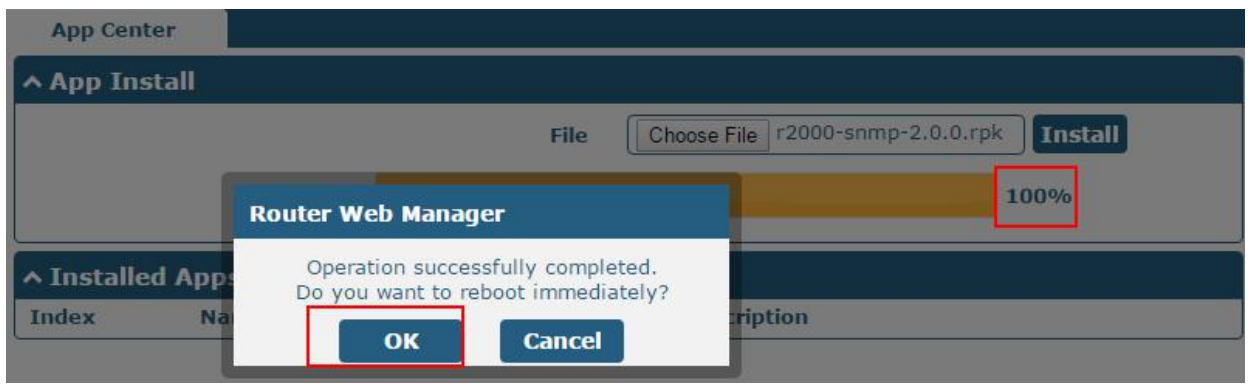

4 After router power on again, log in configuration page, SNMP will be include in App Center's "Installed Apps" list, and the function configuration will display in **Services** part.

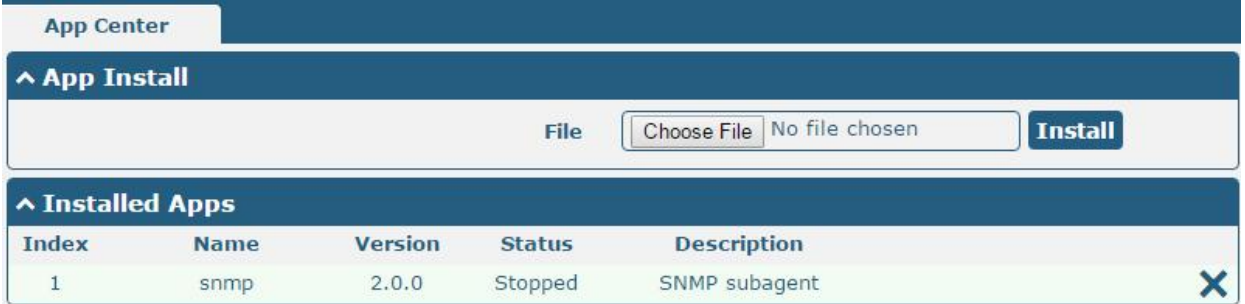

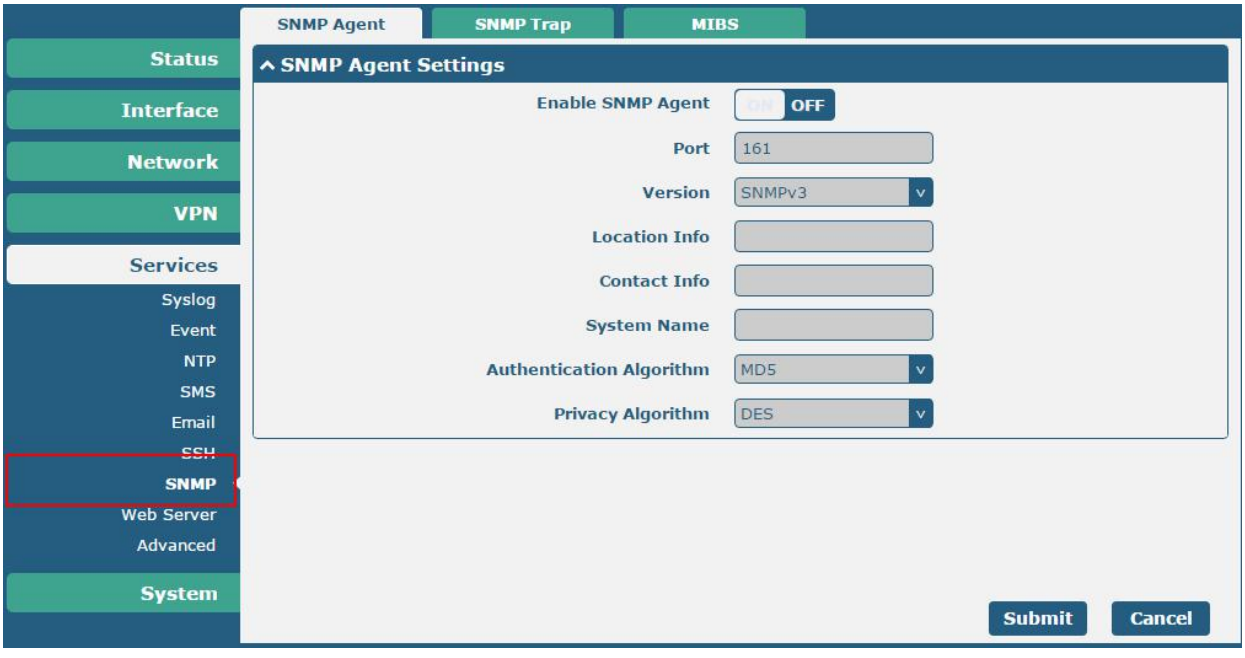

### <span id="page-5-0"></span>**2.2 Uninstallation**

#### Path:**System->App Center**

1 Go to "**Installed Apps**", find SNMP App and then click "X".

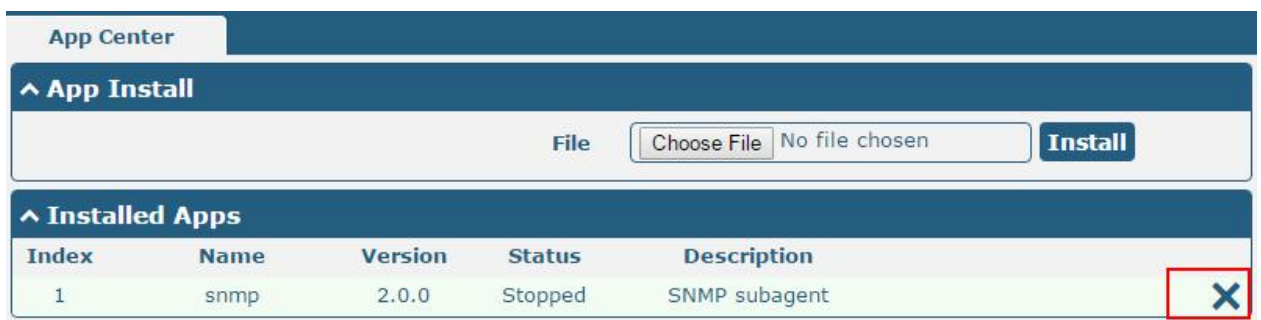

2 Click "OK" in the router reboot reminder popup window. When router finish restart, SNMP had been uninstalled.

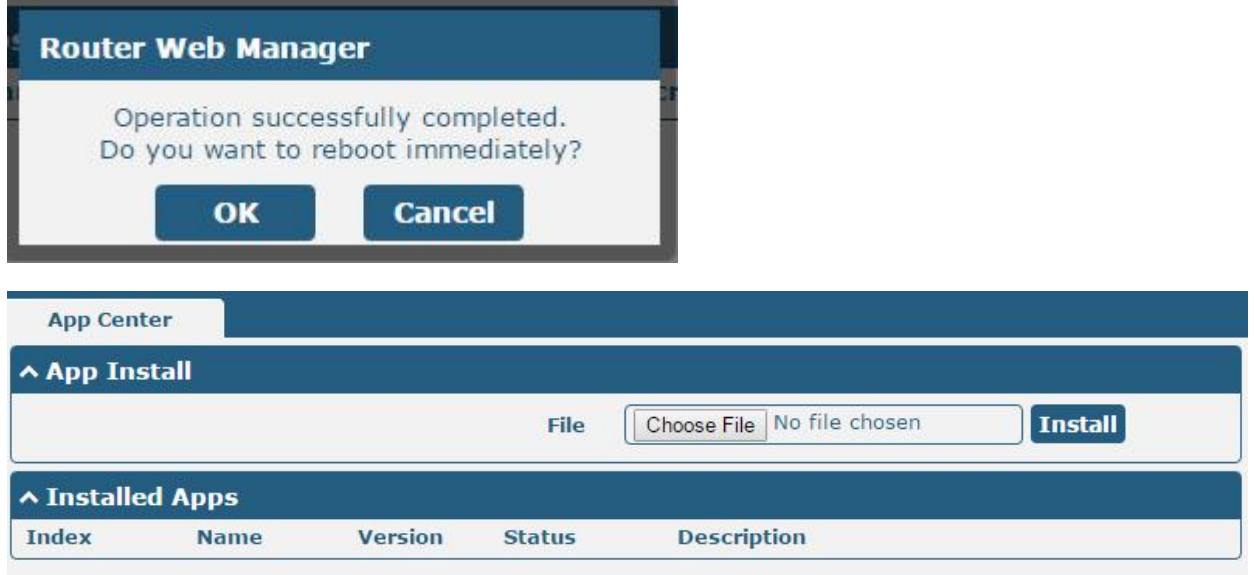

## <span id="page-6-0"></span>**Chapter 3 Parameters Description**

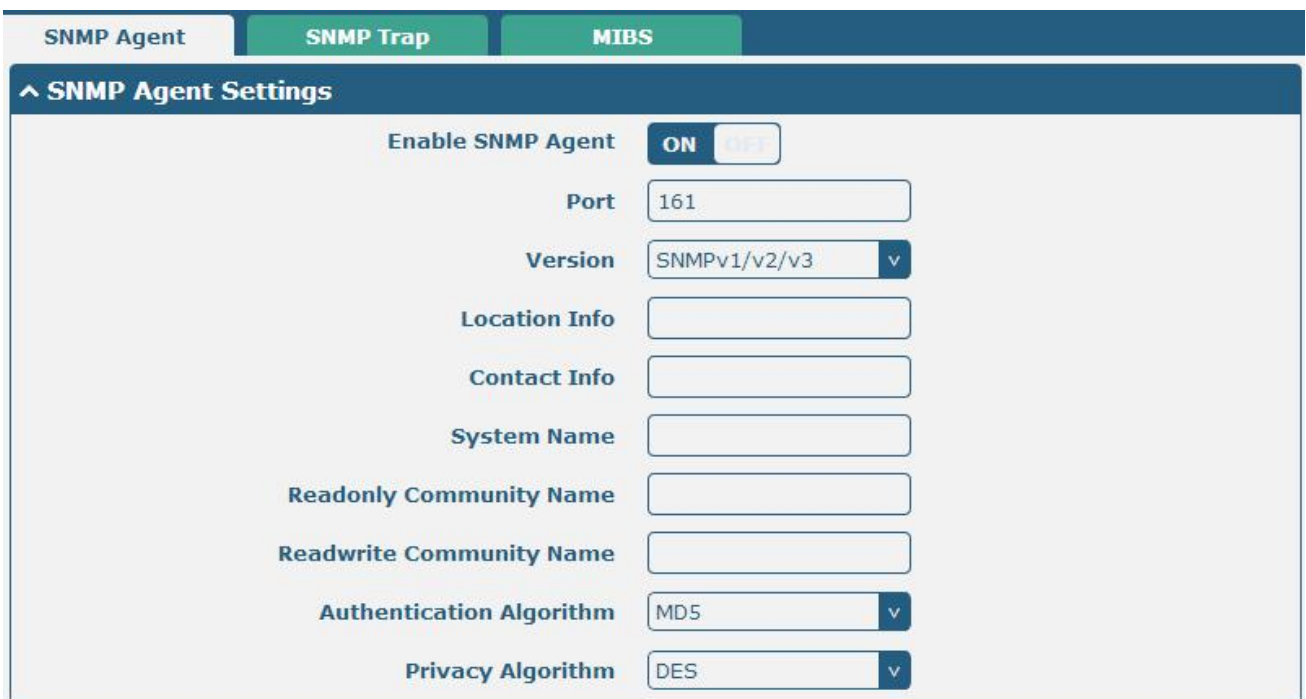

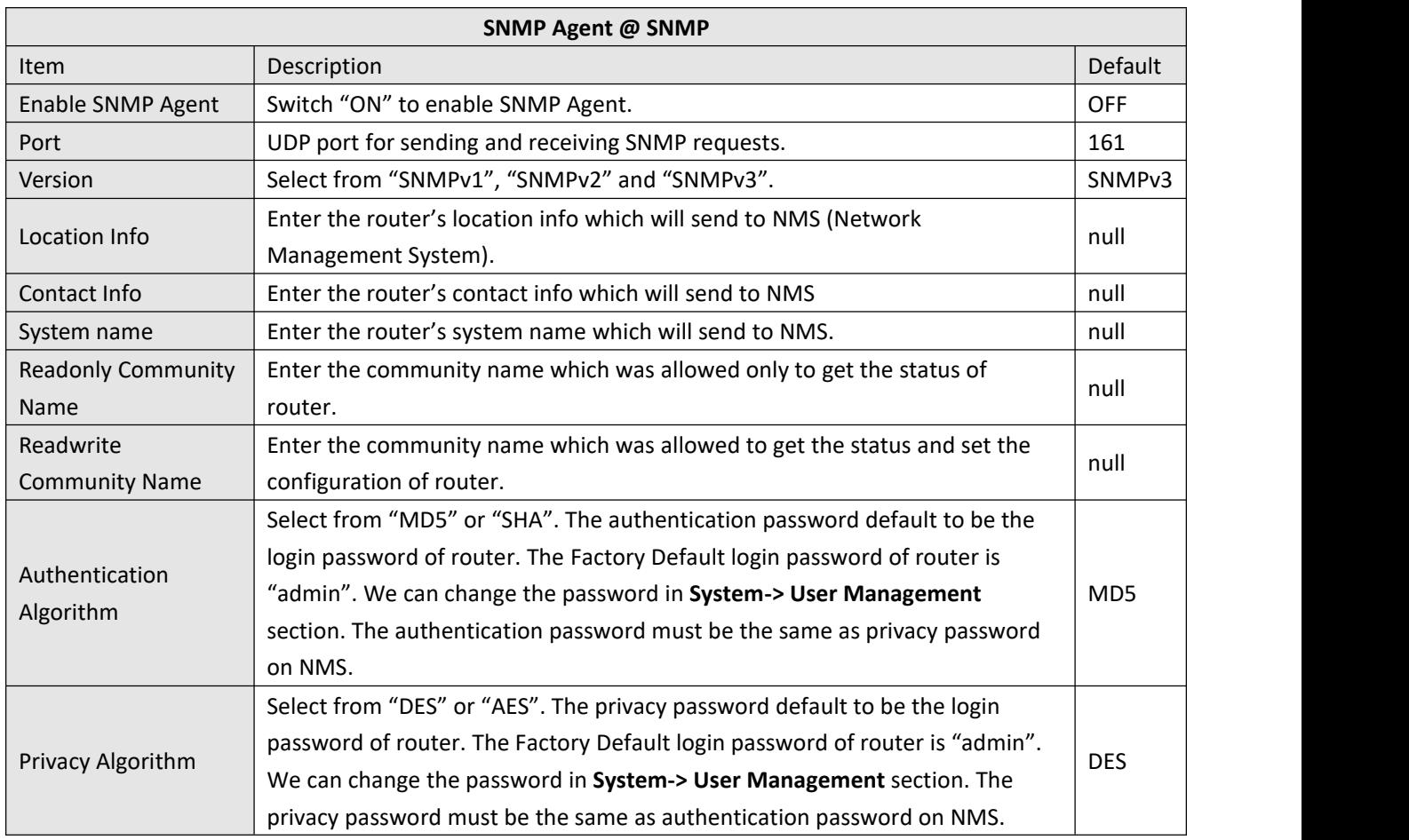

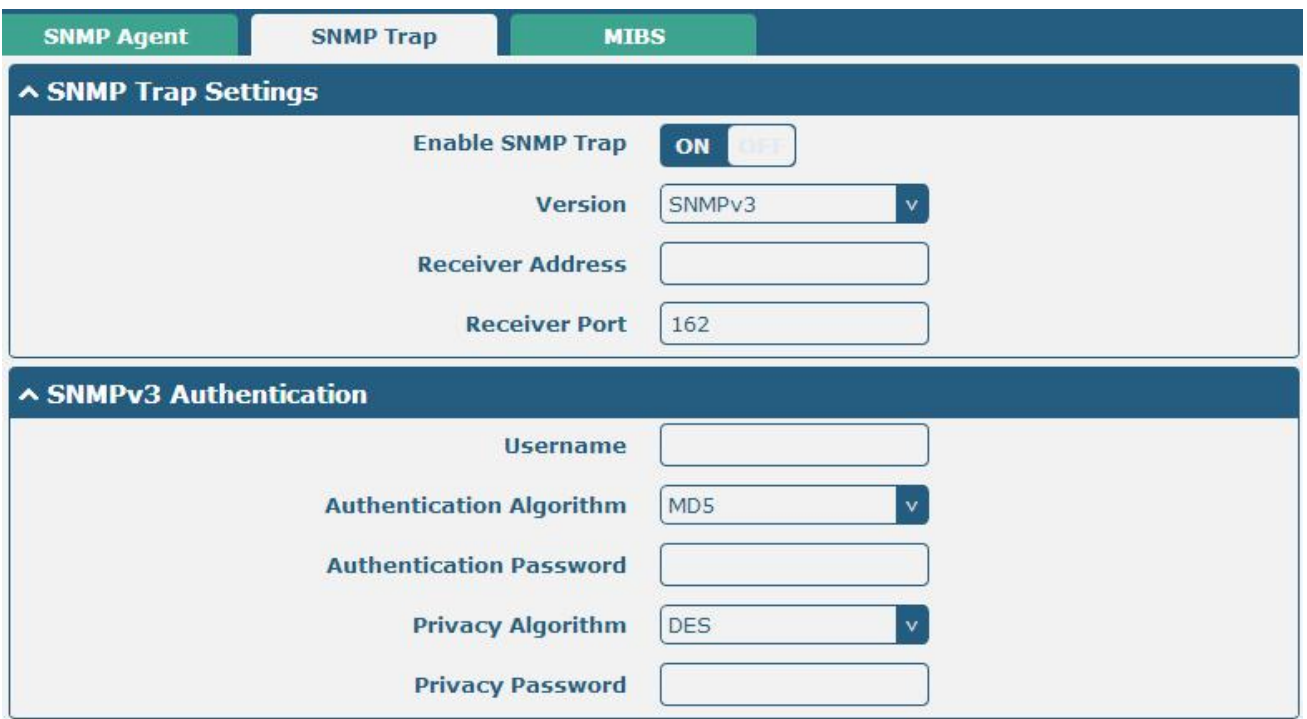

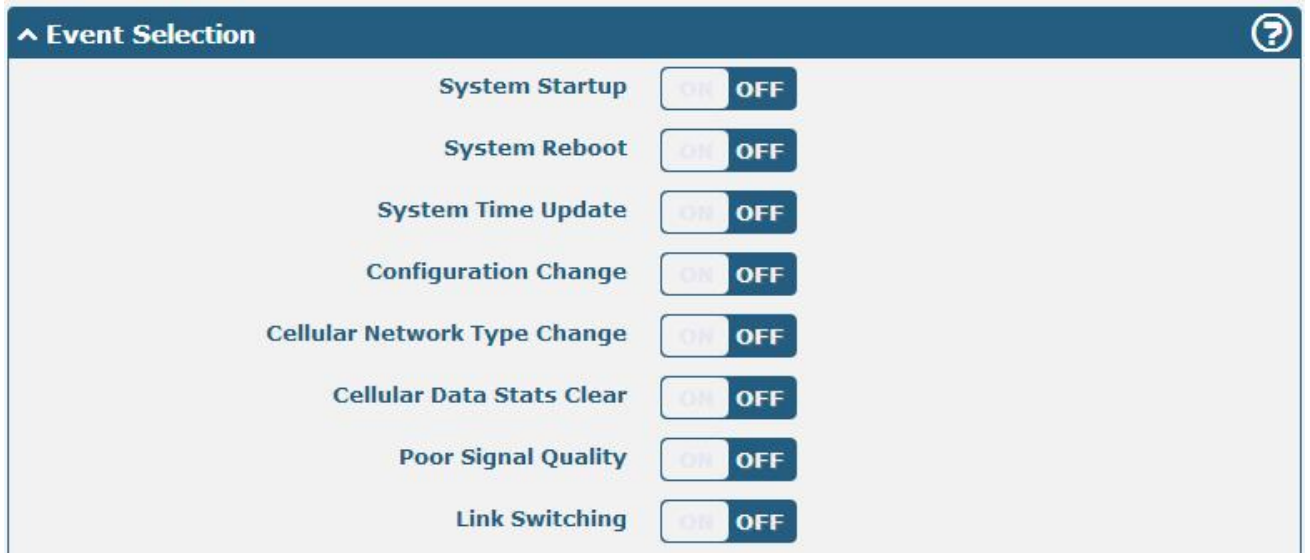

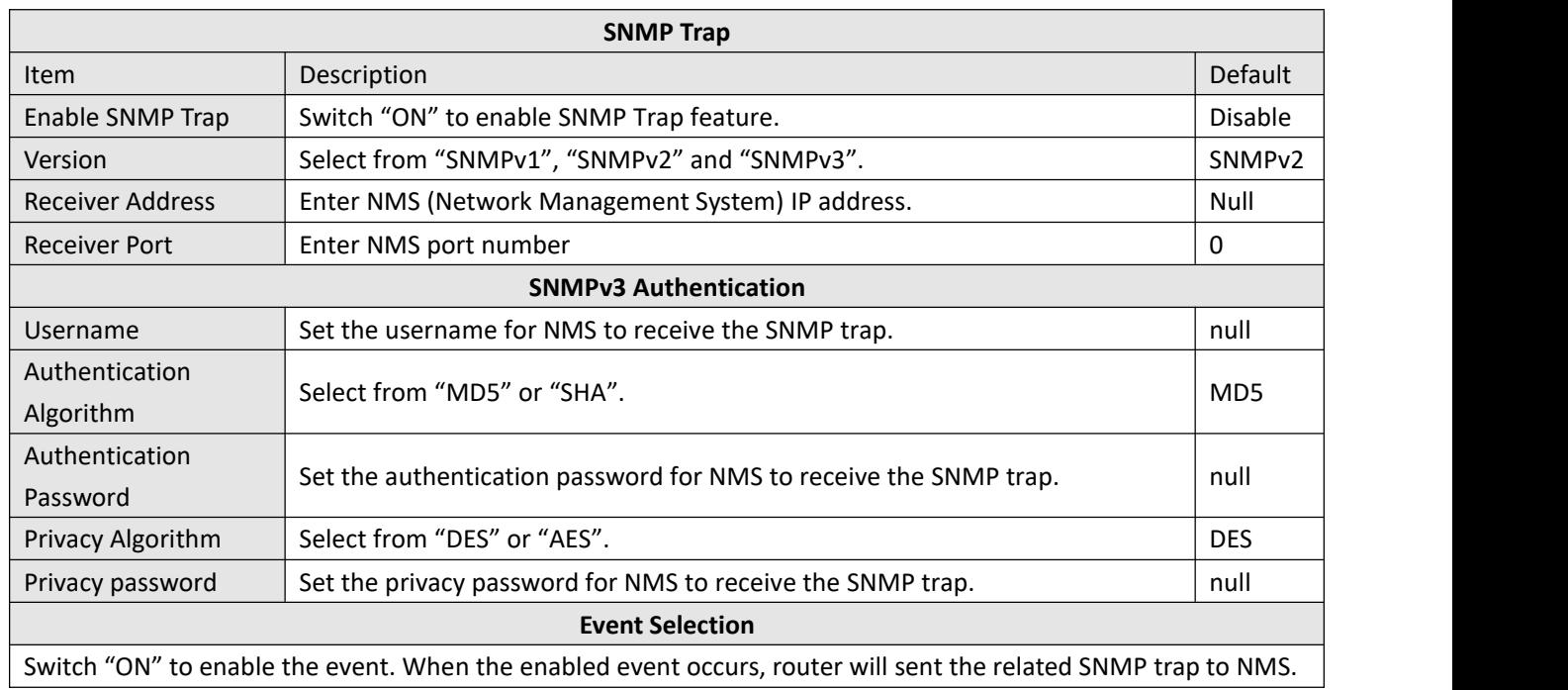

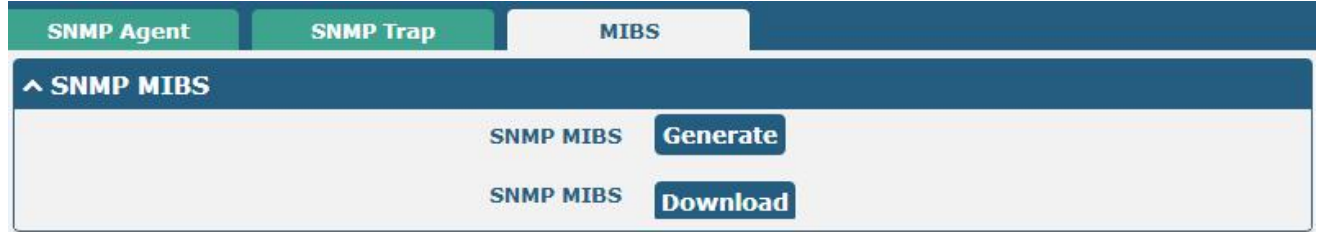

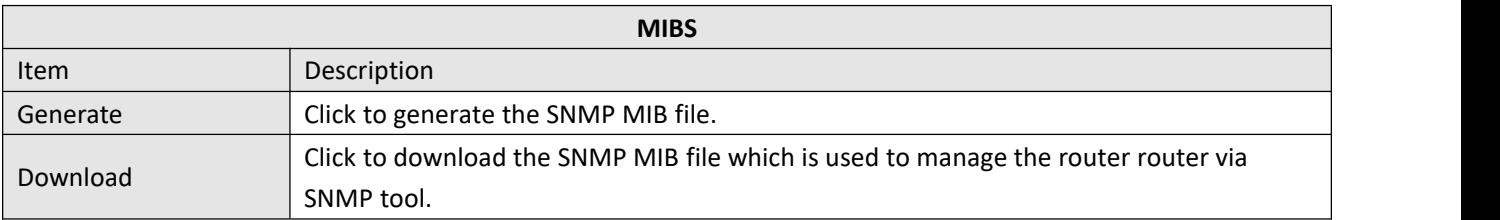

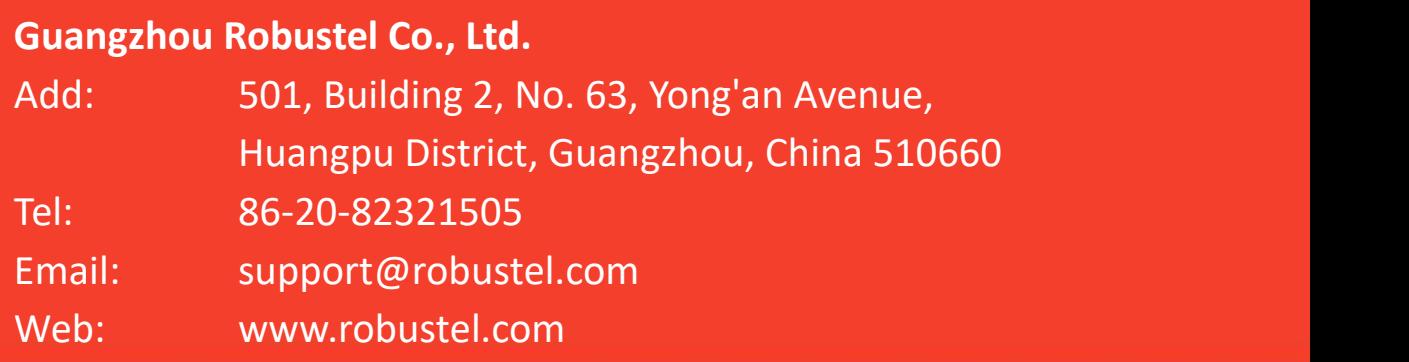